# **NAVER쇼핑** 입점가이드

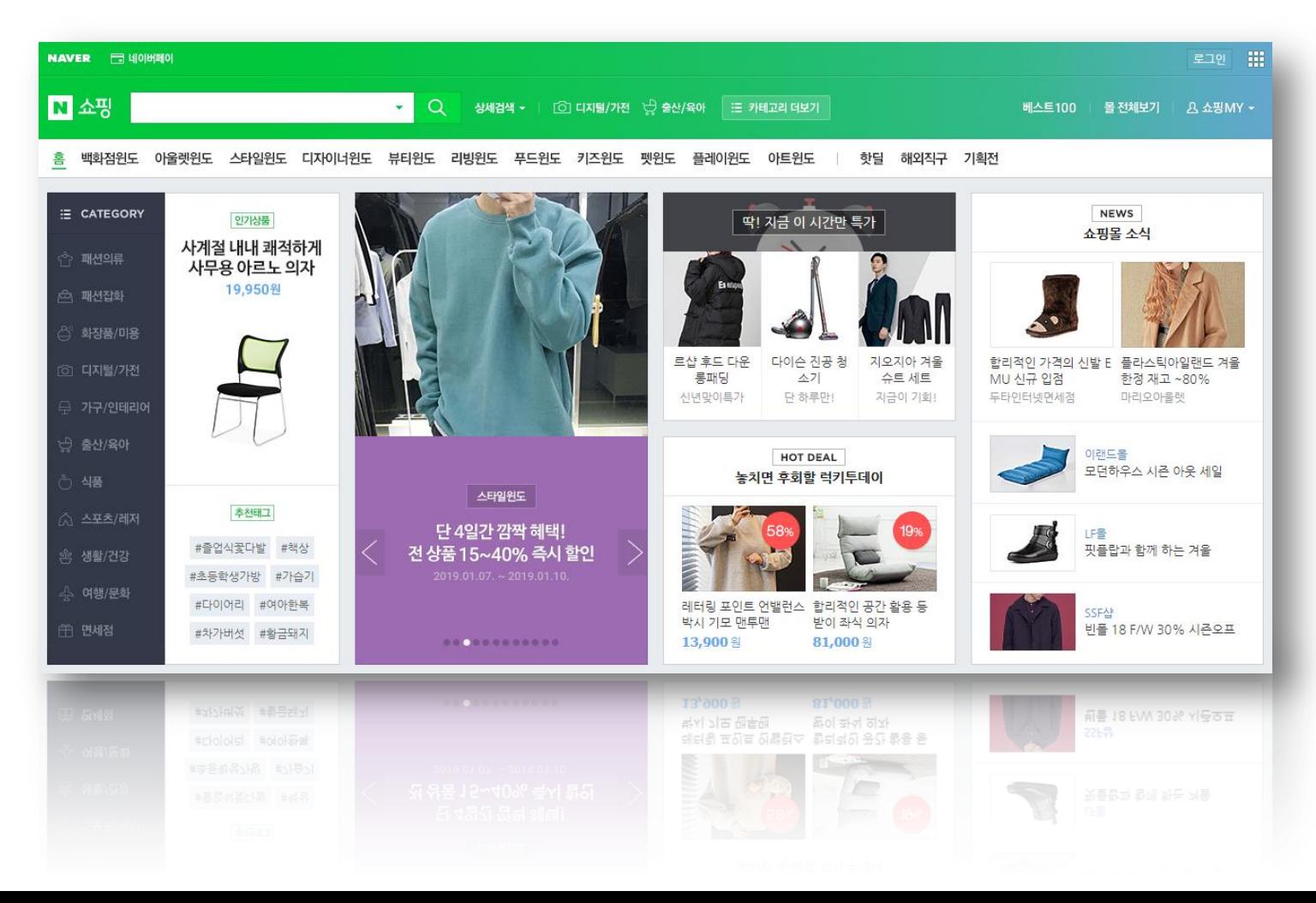

# 안내사항

### # 1

#### 블로그페이 내 쇼핑몰 상품을

### 네이버쇼핑에서 고객들이 검색했을때 노출 할 수 있습니다.

## # 2

네이버쇼핑에 상품이 보여지게 하려면 네이버쇼핑에 입점을 하셔야 합니다. 본 가이드에서는 입점신청 하는 과정을 담고 있습니다.

# 3

입점은 CPC(Click per cost)패키지로 진행하시면 되며, CPC는 노출된 상품을 고객이 클릭했을때 광고비가 부가되는 방식 입니다.

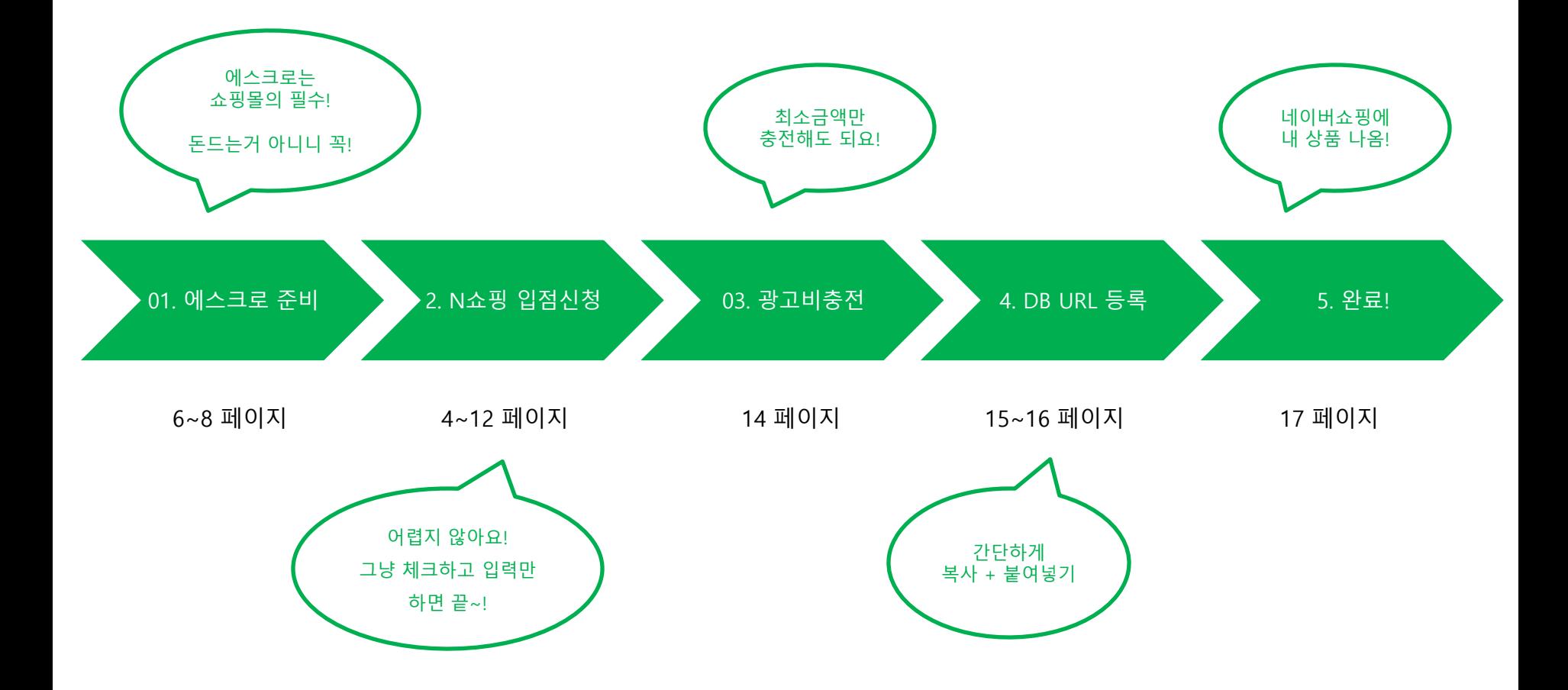

## 네이버쇼핑 CPC입점에 대한 내용을 확인하시기 바랍니다.

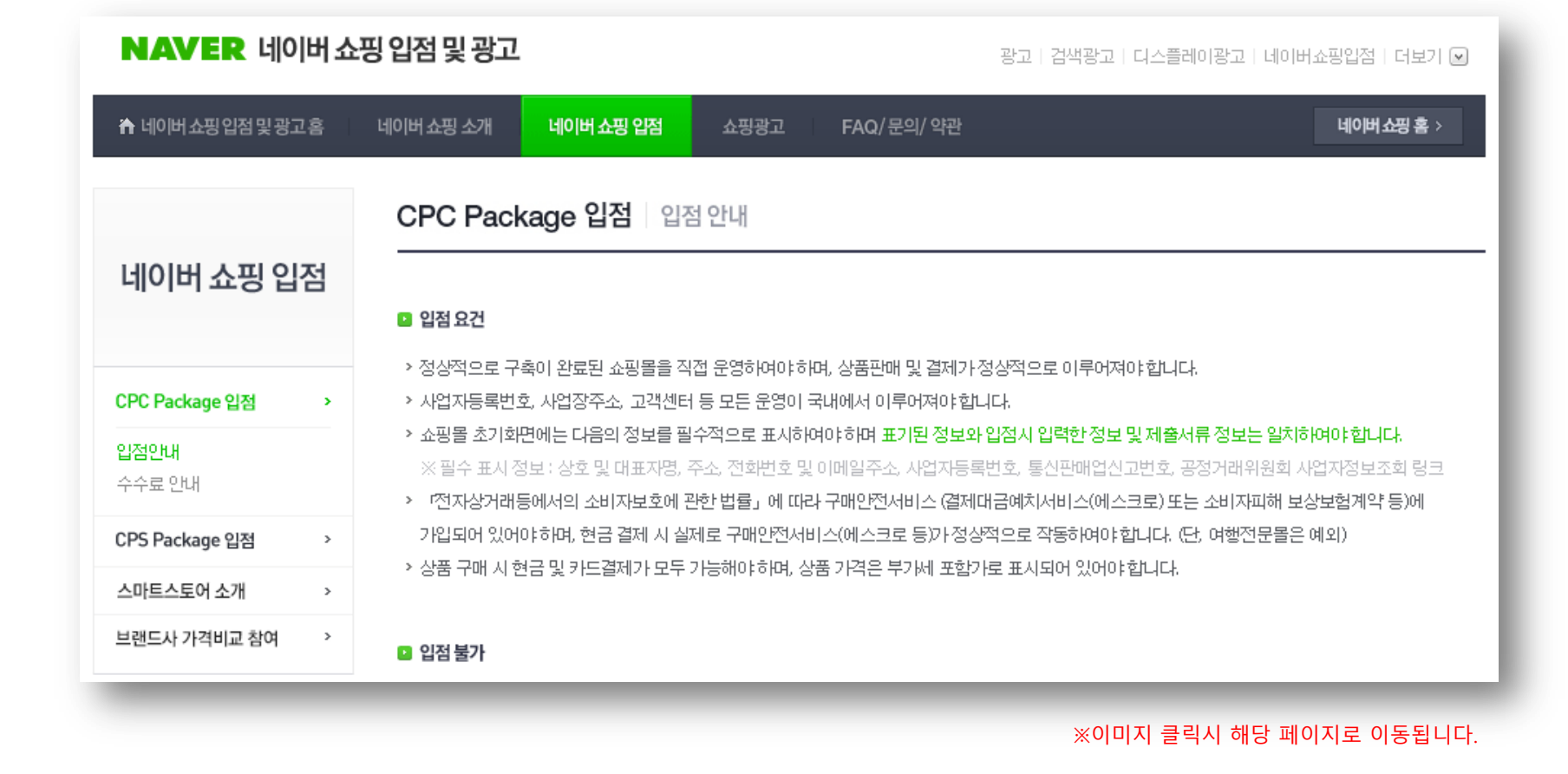

## 1. 네이버쇼핑입점 확인하기

## ( ※ 6분 30초 부터는 안보셔도 되요 ^^)

반드시 한번 확인해보시기 바랍니다.

네이버쇼핑 입점에 대해 아주 쉽게 정리되어 있는 10분짜리 동영상 입니다.

※이미지 클릭시 동영상시청 가능한 페이지로 이동합니다.

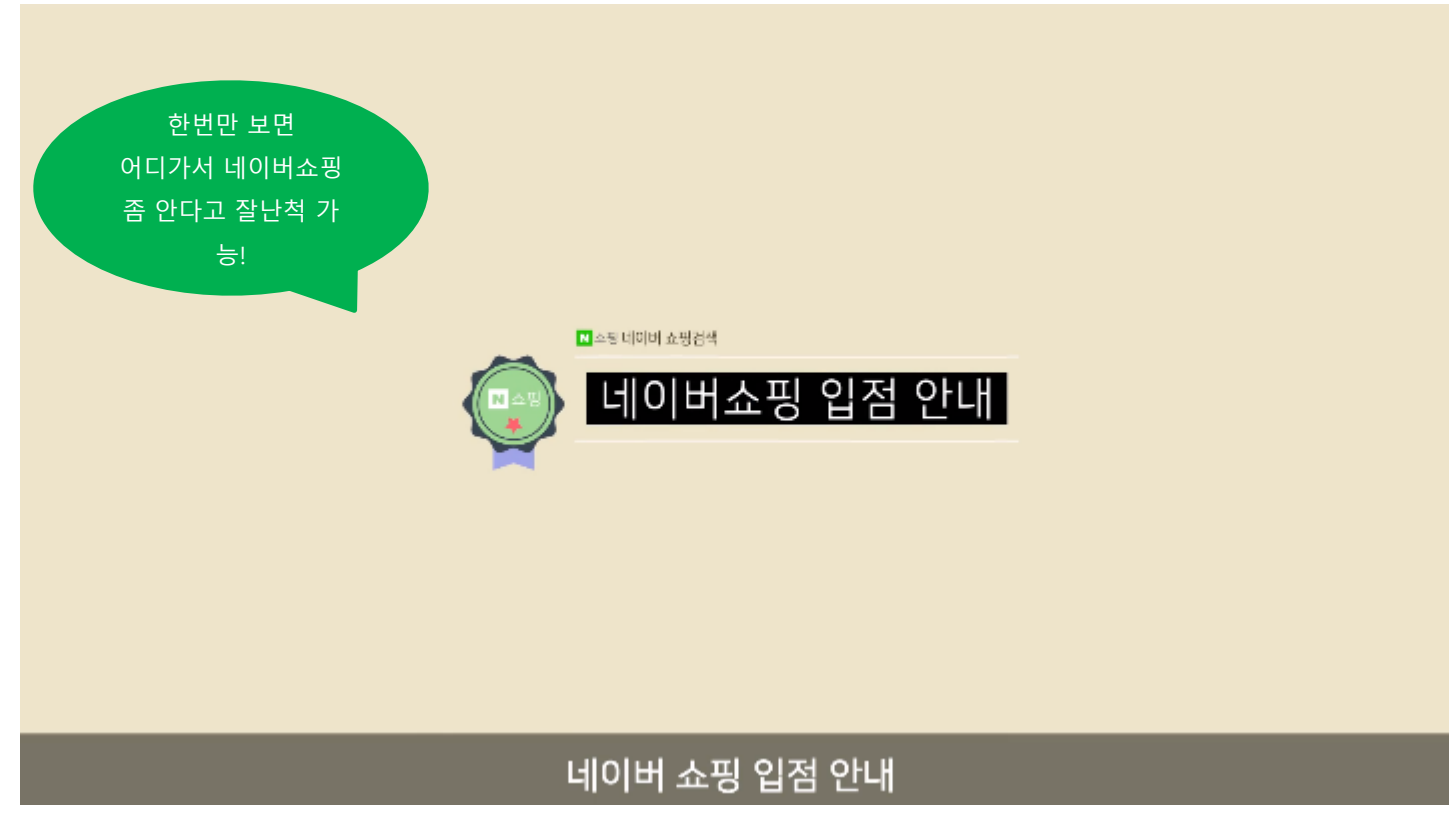

## 3. 입점전에 미리 준비해야할 내용

#### Step 1. 필수서류 준비

사업자등록증 / 통신판매업 신고증

#### Step 2. 블로그페이 에스크로 사용설정

#### [기본환경설정] → [페이앱/무통장설정] → [에스크로 서비스설정]

모두 체크가 되어 있어야 합니다.

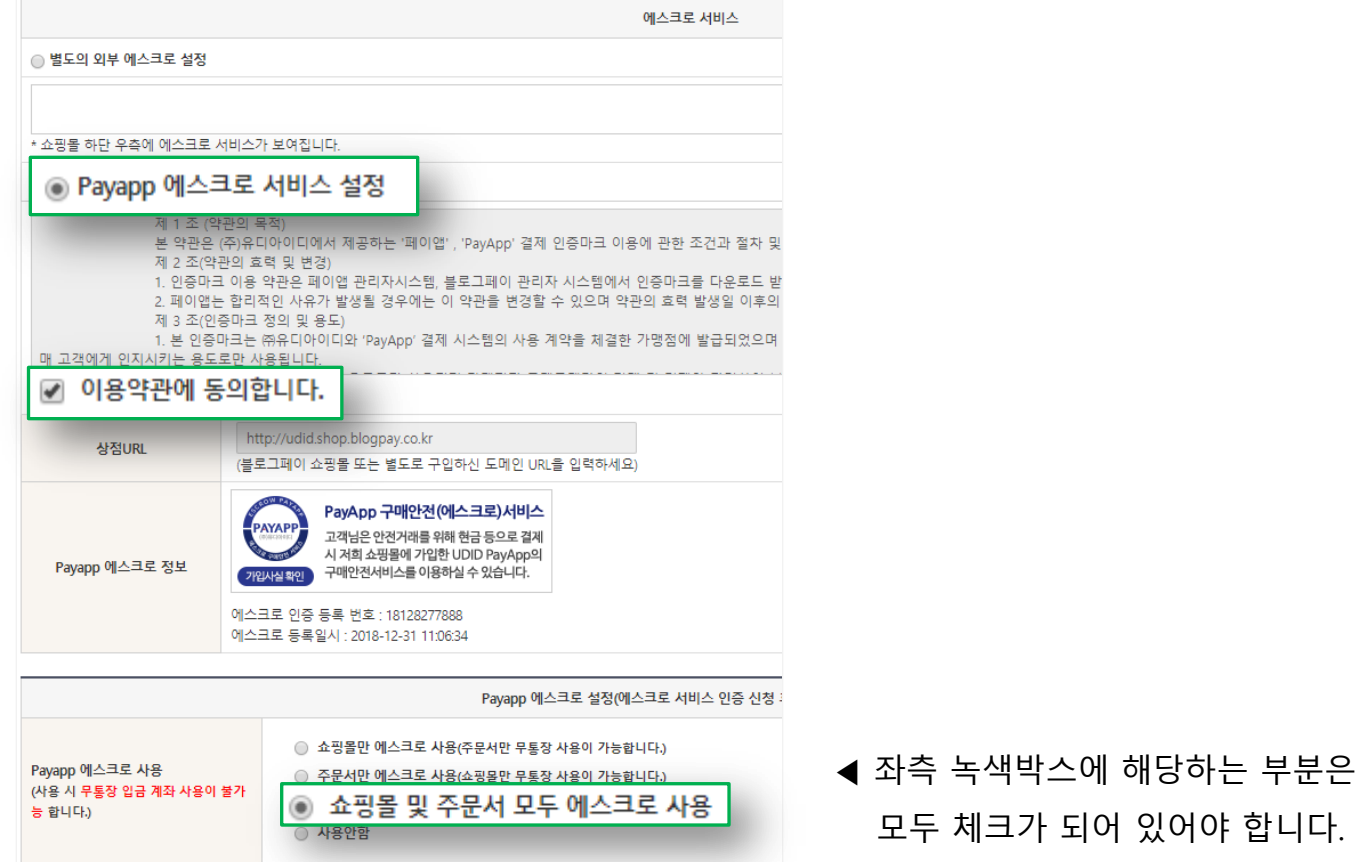

## 3. 입점전에 미리 준비해야할 내용

#### Step 3. 쇼핑몰 에스크로 로고 확인

아래의 녹색영역에 해당하는 로고가 보이는지 확인 후 클릭하셔서 나오는 페이지를 캡쳐하세요.

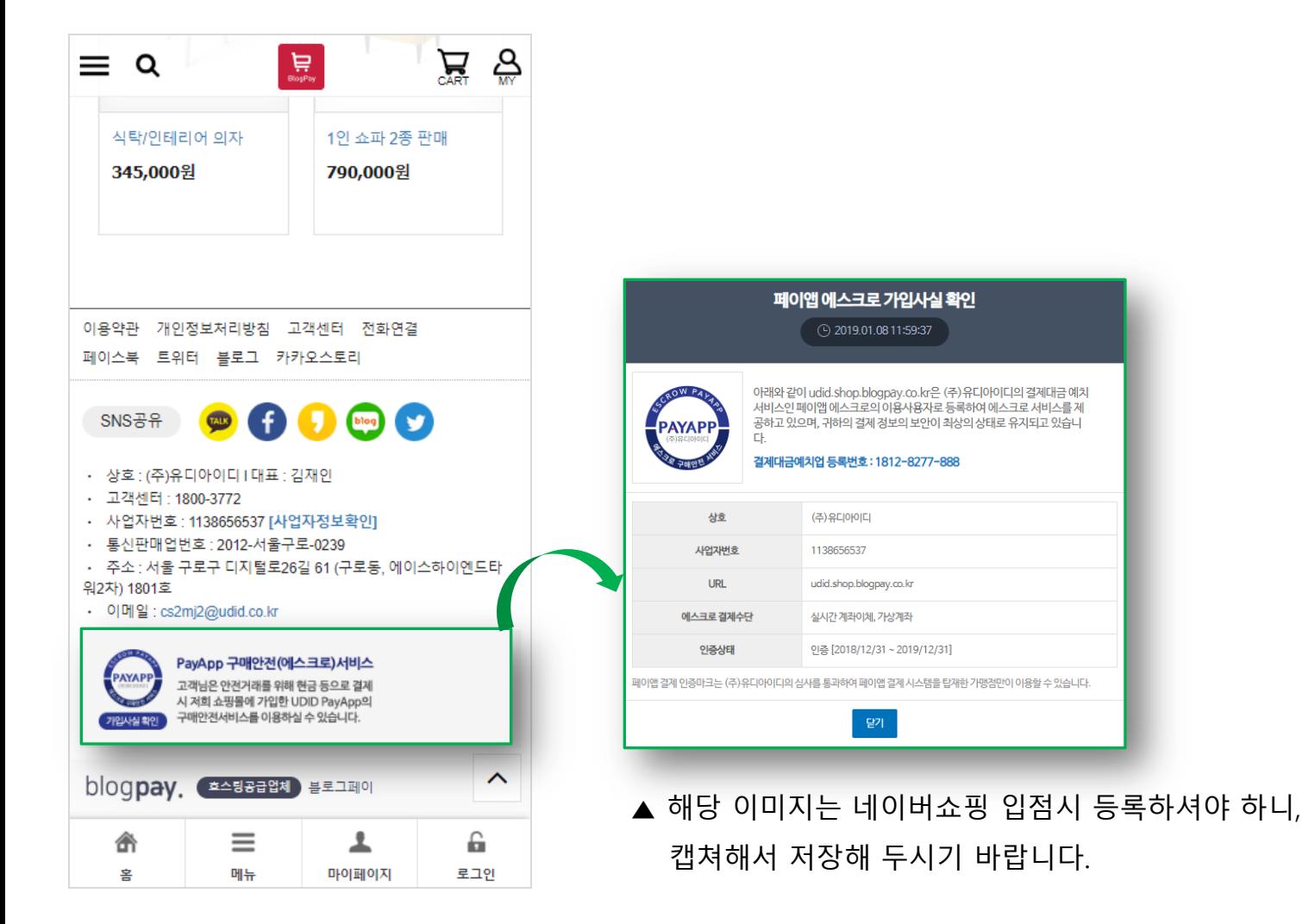

## 3. 입점전에 미리 준비해야할 내용

#### Step 4. 결제페이지 에스크로 확인

상점에 등록하신 상품을 결제하기 클릭 하신 후 나오는 페이지를 아래처럼 캡쳐하세요.

#### **PAYAPP** 비대면 결제서비스 페이앱

#### 버블컵/1단유리컵/2단유리컵

결제금액 >

#### 27,000 원

판매자

연락처

#### PAYAPP 에스크로 (사용)

현금 거래시 페이앱의 구매 안전 서비스를 이용하실 수 있습니다.

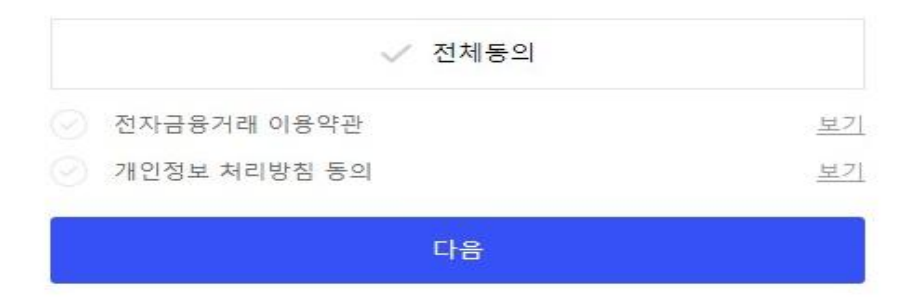

◀ 해당 이미지는 네이버쇼핑 입점시 등록하셔야 하니, 캡쳐해서 저장해 두시기 바랍니다.

## 상단의 버튼 클릭 후 다음장에 안내된 페이지 순으로 입점신청 하시면 됩니다.

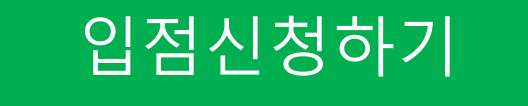

## 4\_1. 쇼핑파트너존 입점신청 절차

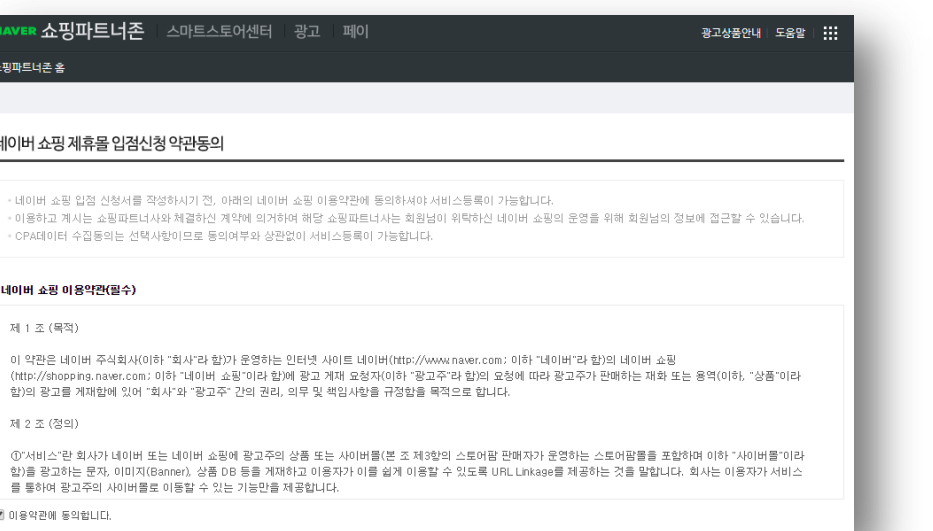

#### 특이사항 없이 모든 약관에 동의하시면 됩니다. ٢٠٠٠٠ ٢٠٠٠ ٢٠٠٠ ٢٠٠٠ ٢٠٠٠ 위 (첫번째) 항목에 체크해주세요.

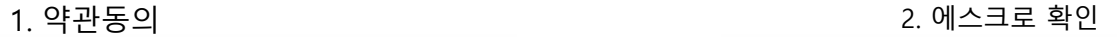

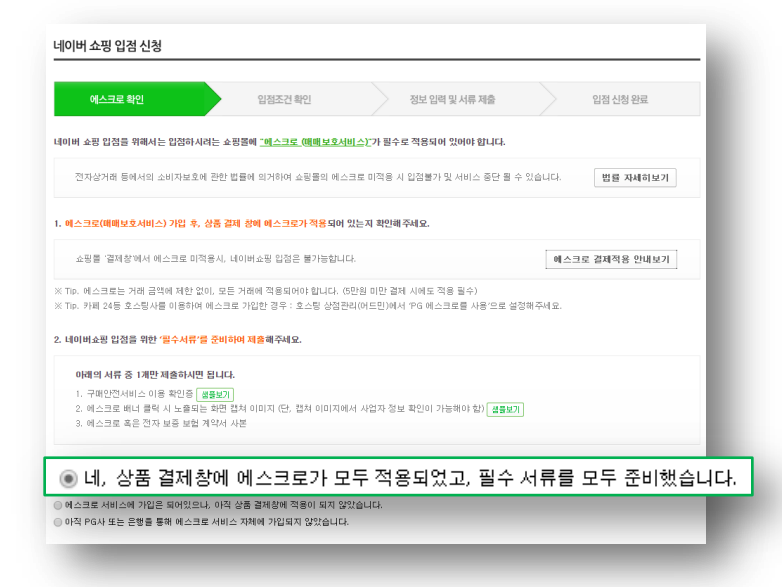

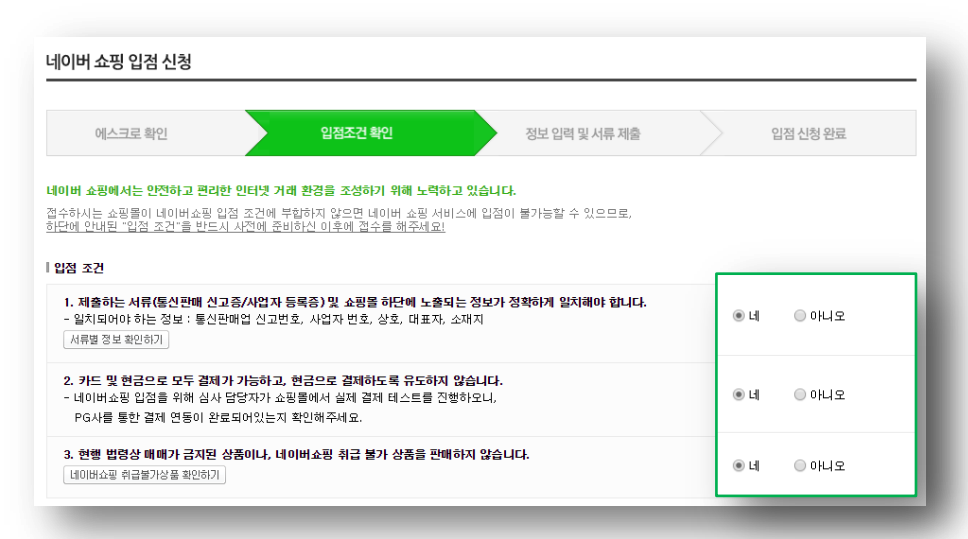

### 3. 입점조건 확인 2008 - 2009 - 2009 - 2009 - 2009 - 2009 - 2009 - 2010 - 2010 - 2010 - 4. 정보입력 및 서류제출

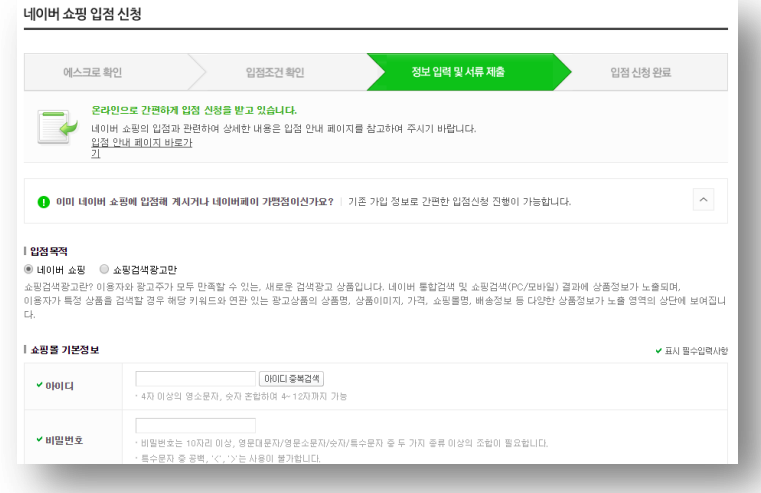

#### 모든 항목을 '네' 체크해주세요. 이 이 이 이 아이들 아이들 아이들 일반적인 항목들 입력 하시면 되고, PG사는 한글로 [페이앱] 이라고 입력 하시면 됩니다.

그 외 서류첨부시…

[구매안전 가입증명 서류] 6페이지 [결제페이지 현금 에스크로 적용 이미지] 7페이지

내용을 참고해서 등록해 주시기 바랍니다.

## 전 페이지까지 안내된 내용을 진행하셨으면, 네이버쇼핑 입점신청은 완료됩니다.

입점결과는 영업일 기준 1~3일 정도 소요되며, 심사결과는 입력하신 이메일과 핸드폰번호로 SMS 안내됩니다.

## 입점이 완료되었으면 위와 같은 페이지에서 [광고주 아이디 로그인] 탭으로 로그인 하시면 됩니다.

※이미지 클릭시 해당 페이지로 [이동됩니다.](https://adcenter.shopping.naver.com/mall/regist/agreement.nhn)

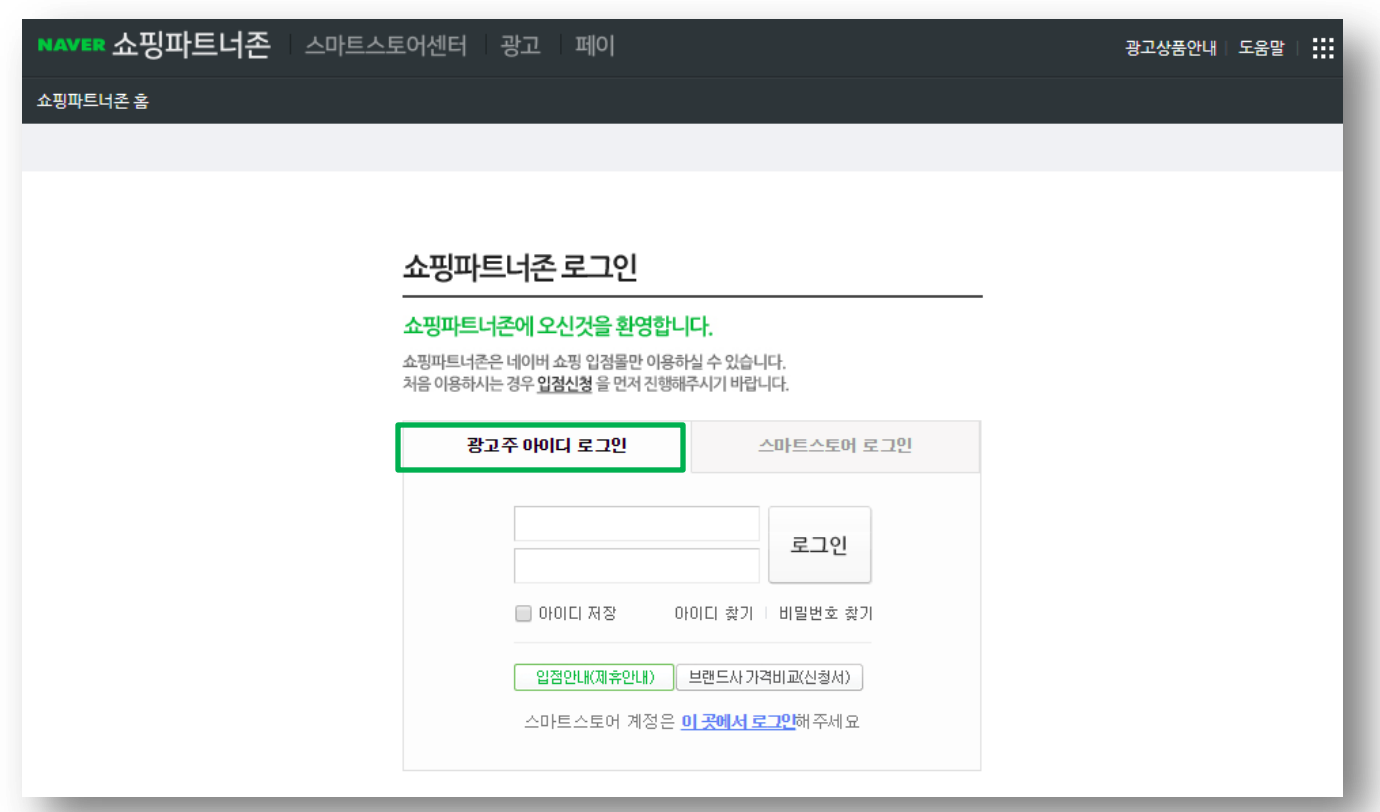

## 최초 입점 후 CPC충전금을 충전하셔야 상품이 네이버 쇼핑에 노출됩니다.

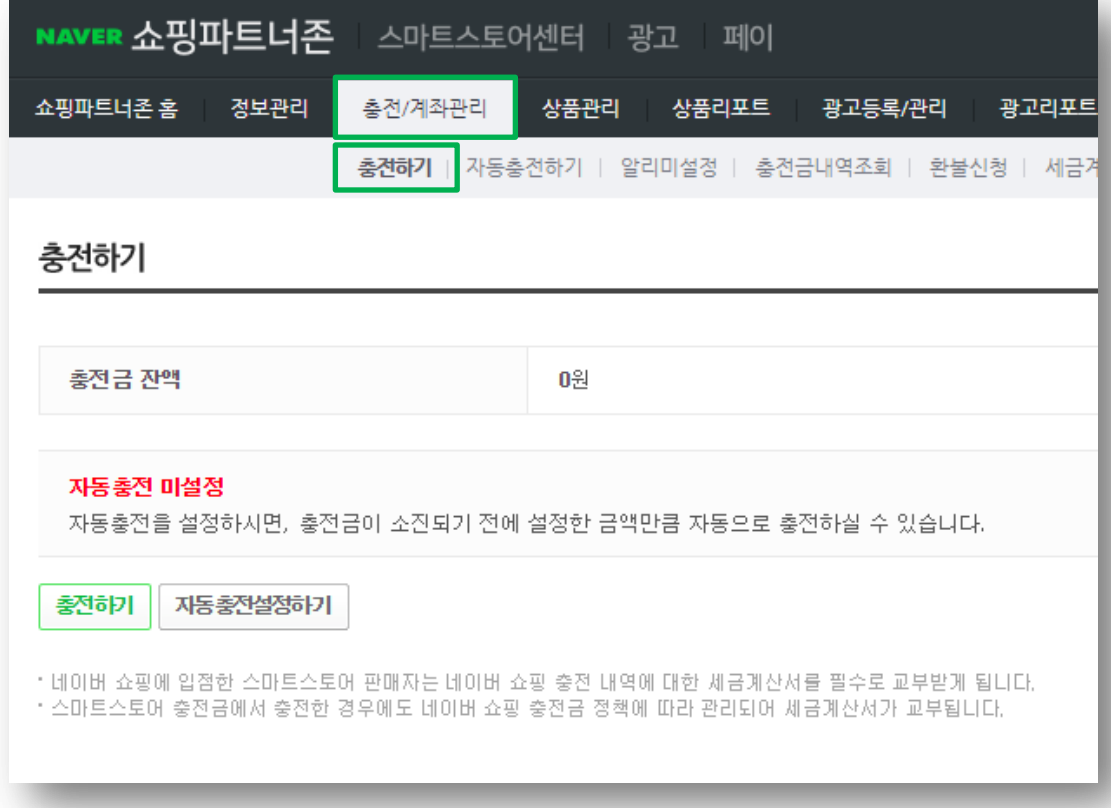

## 6. 쇼핑파트너존 CPC충전

## 위 이미지는 이미 DB URL이 등록된 상태입니다. 최초 입점시에는 해당 부분을 등록하셔야 하는데, 해당 내용은 다음페이지를 참고해 주시기 바랍니다.

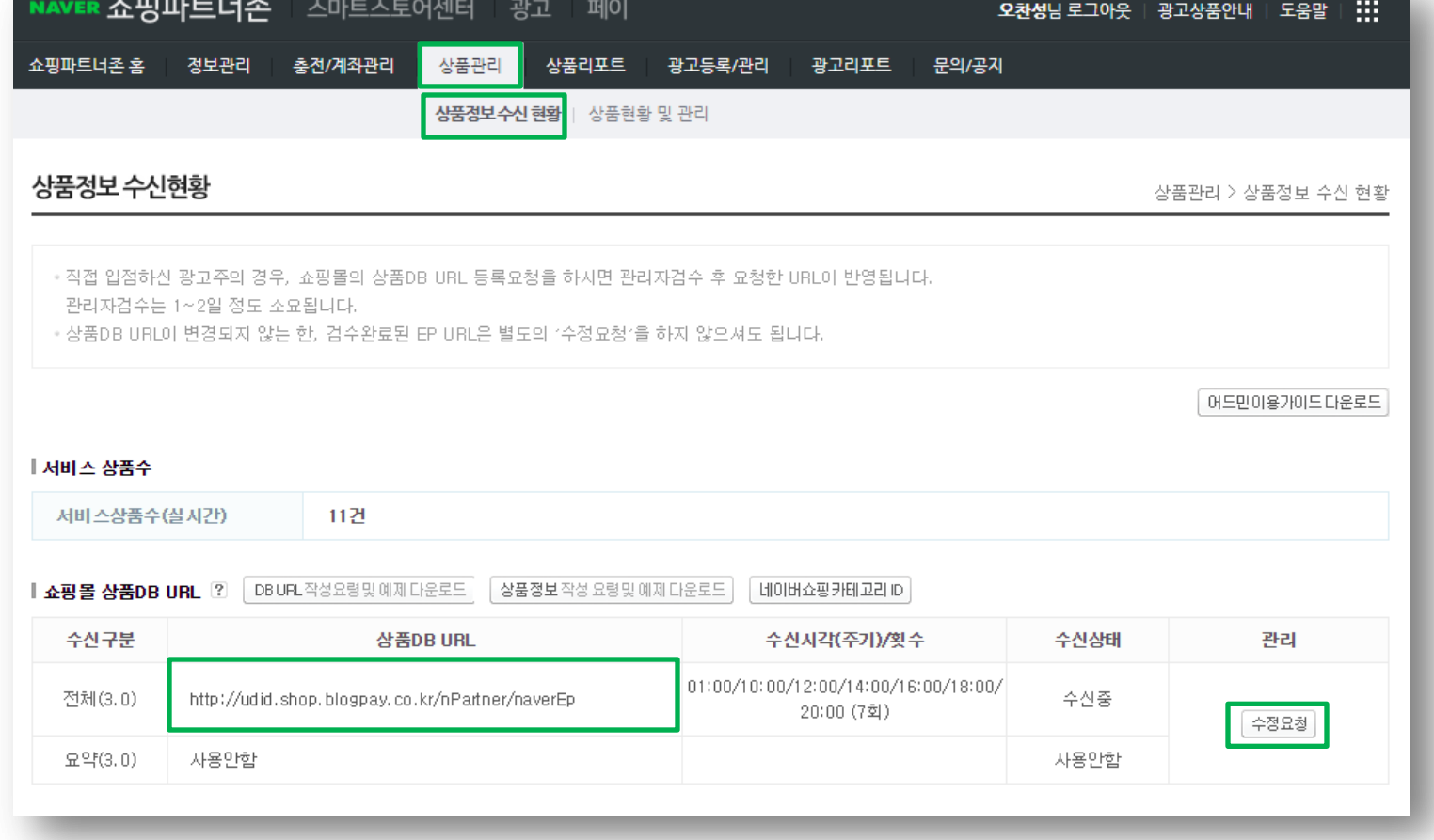

## 7. 쇼핑파트너존 DB URL 등록

### 하단의 URL 부분을 복사하셔서 쇼핑파트너존에 등록하셔야 합니다.

### DB URL '사용함' 으로 체크 하신 뒤

#### 위 이미지의 경로에서…

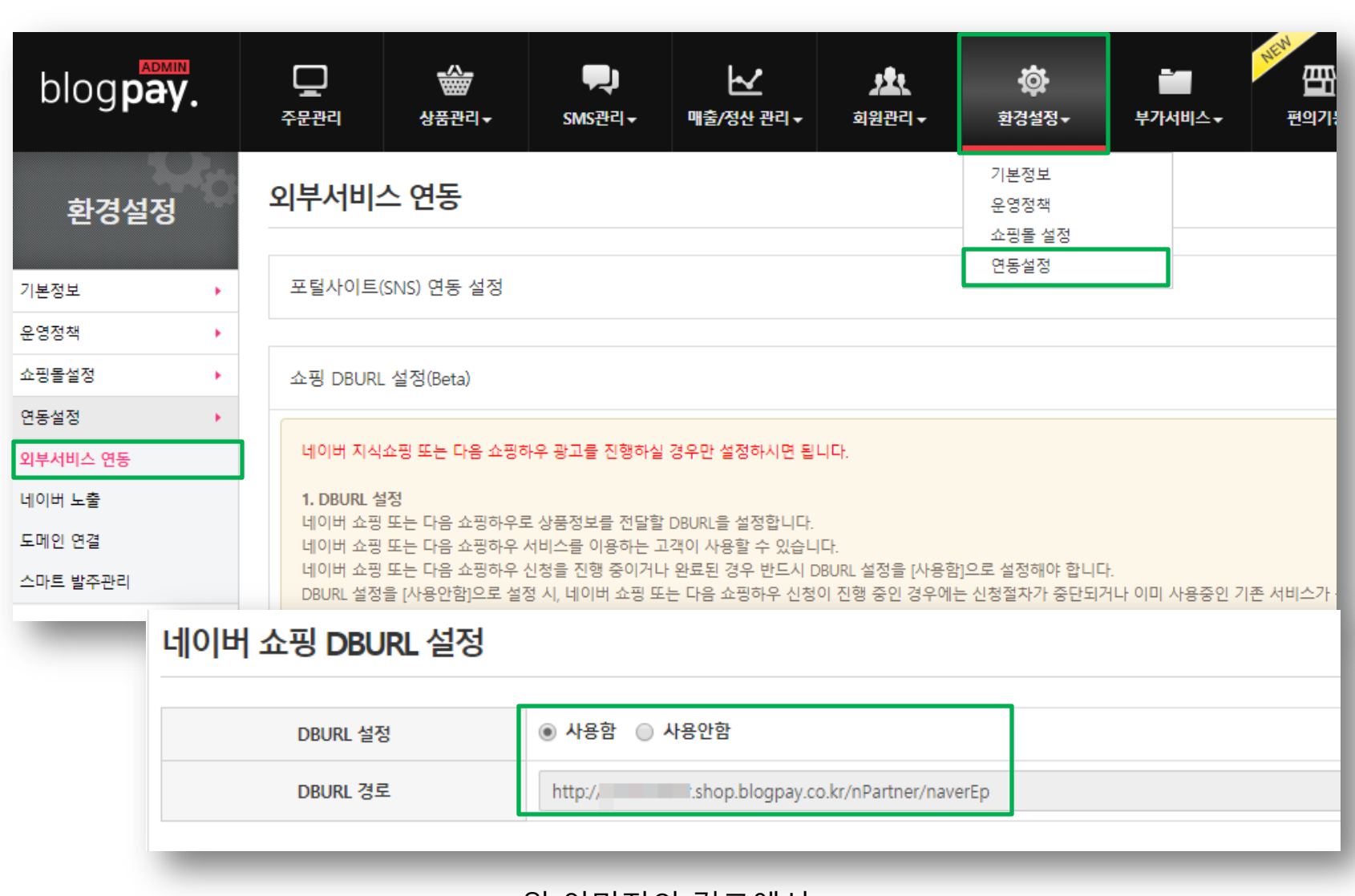

## 8. 블로그페이에서 네이버쇼핑 DB URL 확인하기

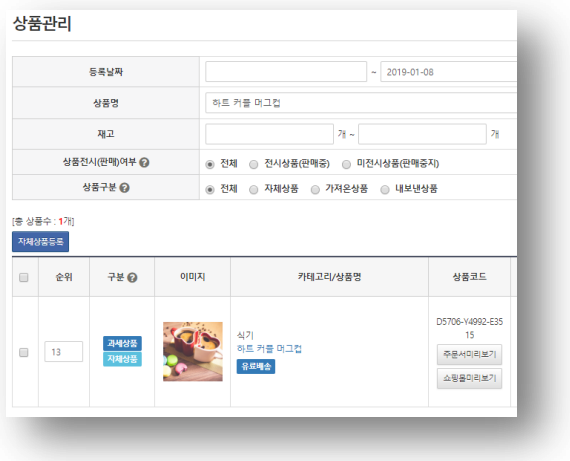

블로그페이 상품등록 네이버쇼핑 상품노출 고객유입

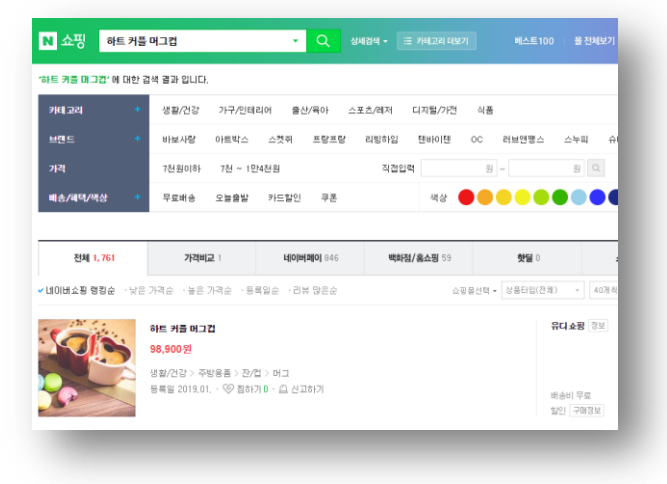

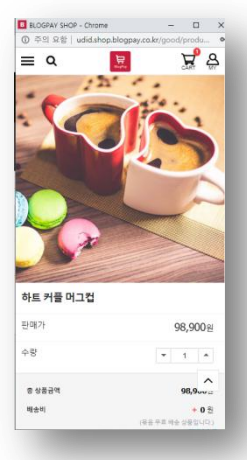

입점승인 > CPC충전완료 > DB URL 등록까지 완료되면 위 처럼 블로그페이에 등록한 상품이 네이버쇼핑에 노출되며, 해당 상품을 클릭하면 블로그페이로 고객이 유입됩니다.

※ 상품노출은 1일 정도 소요됩니다.

## 10. 알아두면 유익한 정보

- 블로그페이에 등록한 판매가가 0원 이면 노출되지 않습니다.
- 블로그페이에 상품등록시 상세설명이 존재 해야 합니다.
- 블로그페이에 상품등록시 표준카테고리가 지정되어 있어야 좋습니다.

CPC충전금이 0원이 되면 모든 상품이 네이버쇼핑에서 미노출 됩니다.

네이버쇼핑에 입점하면 아래 링크의 광고들도 진행하실 수 있습니다.

네이버쇼핑에서 어떻게 해야 검색시 우선노출되는지는 아래의 링크를 참고하세요.

<https://join.shopping.naver.com/faq/list.nhn?catgCd=H00015&dtlCatgCd=H00017>

- 클릭당 광고비 (CPC)가 어느 정도인지 확인 하시려면 아래의 링크를 참고하세요.
- 

<https://join.shopping.naver.com/join/cpc/commission.nhn>

[https://join.shopping.naver.com/ad/theme/shopping\\_box.nhn](https://join.shopping.naver.com/ad/theme/shopping_box.nhn)

감사합니다.